# 大学教育におけるスプレッドシートを用いた 情報処理のすすめ

-- 地学分野での活用例 -

# 佐 野 栄

 (理科教育研究室〕 (平成3年4月25日受理〕

# 1.はじめに

 情報化社会ということばにみられるように,近年の情報量というものはおびただしいもので ある。しかしながら,このあふれかえる情報も,活用したいことには意味をなさたい。このよ うな情報化時代に対応すべく,小学校,中学校および高等学校の教育課程の改善案が提出され てきている(各学習指導要領<sup>例えば文献(11</sup>)。主な内容の改善点として,教育機器を活用ー必要に ·応じコンピュータ等の教育機器を効果的に活用--して指導するよう配慮することが掲げられて いる。この指導要領にみられるように,教育課程の基準の改善方針の柱として掲げられている のがコンピュータの活用である。いっぽう,教教育課程の基準の改善の関連事項として,学校運 営.と学習指導の面において,コンピュータを導入した整備が推進されている。

教育分野におけるコンピュータの応用の仕方としていくつかの方法が考えられ、先の指導要 領に従うと大きく二つに分類される(2):

(/)教具,つまり教育方策の一つとしての利用

(2)教育の周辺環境の整備

西(2)は、教育関連機関におけるコンピュータの使用例のうち、特に(2)について、その重要性 を論じている。例えば,近年の電子計算機の性能の向上に伴った,パソコンの教育関連機関で の使用例として,学籍簿の管理,出欠と成績の管理,時間割作成支援および自動作成,そして, 教材の管理などがあげられている。いっばう,(/)のようだ教育面におけるコンピュータの活用 法としては、タイプライターとして、情報検索ルーツ,プログラミング教育,ポスト視聴覚, CAI,そして研究支援環境などの例が掲げられている。

 このように学習指導要領において,小,中学校および高等学校でのコンピュータの活用を取 り入れた指導をせまられている現在の教員養成系の大学生に対し,そのリテラシーを養うこと は緊急課題であるといえる。なぜならば、金子(3)の報告によると教員養成系大学の学生のパ ソコンの操f年の経験率は極めて低く,操作の技能の水準も極めて低いからである。このコンピ ュータリテラシーを養うための好材料の一つとして取り上げられるのがスプレットシート(表 計算ソフト)であろう。本稿では,教育面におけるコンピュータの活用法として,研究支援環 境の整備の推進を目的とし,スプレッドシートを用いた文献整理法と,数値データの管理活用

法について筆者のこれまでの使用例,とりわけ地学分野での例を紹介し,さらに,スプレッド シートが大学での情報処理教育におけるコンピュータリテラシーの育成のための良いツールと なりうることの可能性について述べる。

### 2. 地学分野におけるコンピュータの活用例

通産省工業技術院地質調査所では物理探査のデータ処理と解析、地質構造の数理解析、およ び地球化学データのグラフィック処理化などにコンピュータを利用してきている。中でも岩石 の化学分析データ処理用に開発された GEOCAPS<sup>(4)</sup> (Geochemical Data Analysis Program System) や, 地質文献データベースである GEOLIS<sup>55</sup> (Geological Literature Service System)がよく知られている。また、大阪市立大学のグループでは精力的にコンピュータを 活用した地質図の三次元投影(立体地質図)の試み <sup>(6,7)</sup> がなされてきているし, Prolog を用 いた層序推定過程の論理地質学的解析 (8.9) などがおこなわれてきている。以上に掲げた例は すべてかなり専門的な知識を要するものであるが、大学での地学の実験にコンピュータを用い た例も報告されてきている=lo・川。それは,イメージスキャナを用いて,岩石のモード組成を 見積もるもので,コンピュータを利用することより,現象に対する理解が深まって行くことを 目的として作成されている。

#### 3.スプレッドシートを利用した地学分野での情報処理

 パーソナルコンピュータの機能向上に伴い,先に述べたような地球化学データの処理や文献 データベースが市販のスプレッドシートを用いて行えるようになってきている。もちろん,マ ルチユーザのための大規模なシステムを構築することは無理としても,個人あるいは小人数の グループでの専門領域内での使用には充分利用価値はありそうである。本稿でのスプレッド シートを用いた使用例は,地質調査所で開発されたGEOCAPSとGEOLISのミニチュア版 とでもいえるような,個人レベルでの岩石の化学分析データ処理と,文献整理法である。

#### スプレッドシートについて

 スプレッドシートは,コンピュータを使用した一種の集計表である。マイクロソフトエクセ ル,ロータス123,アシストカルクなどの表計算ソフトが市販されている。ここでは、まず スプレッドシートの簡単な使用俸について説明をおこなう。

 理科の実験から得られたデータ,あるいは,集めたデータの整理にスプレッドシートは威力 を発揮する。また,実験などの数値データの他に,スプレッドシートは,文献の検索や住所録, そして,その名のとおり種々の計算もおこたえる非常にパワフルたものである。地学分野,と りわけ岩石鉱物学の分野では,様々な化学分析値を取り扱うことが多い。ここではスプレッド シートを用いた,数値データについての簡単な計算例を紹介する。

 第1表は,岩石の化学組成である。機器分析で得られたデータは枠で囲んだ部分である。一 行が岩石一つのデータにあたる。枠の外側のTotal,MgOノ(MgO+FeO)および Mg/(Mg+Fe) はスプレッドシートの計算機能を利用して求めた値である。上記の三つの項

|                                                                        | А | в     | c          | D     | E    | F            | G     | н    |            |       | κ     |               | м          | N |
|------------------------------------------------------------------------|---|-------|------------|-------|------|--------------|-------|------|------------|-------|-------|---------------|------------|---|
| $\mathbf{1}$                                                           |   |       |            |       |      |              |       |      |            |       |       |               |            |   |
| $\overline{2}$                                                         |   |       | SiO2 Al2O3 | FeO   | MnO  | MgO          | CaO   | Na20 | <b>K20</b> | LOI   | Total | MgO/(MgO+FeO) | Mg/(Mg+Fe) |   |
| $\overline{\mathbf{3}}$                                                |   | 77.40 | 12.86      | 0.58  | 0.00 | 0.51         | 1.80  | 6.32 | 0.19       | 0.291 | 99.95 | 0.466         | 0.609      |   |
| $\overline{4}$                                                         |   | 75.69 | 12.99      | 0.62  | 0.00 | 1.50         | 0.50  | 6.55 | 0.21       | 0.72  | 98.78 | 0.707         | 0.812      |   |
| 5                                                                      |   | 44.40 | 13.39      | 4.46  | 0.08 | 18.71        | 13.12 | 2.15 | 0.03       | 2.71  | 99.05 | 0.808         | 0.882      |   |
| 6                                                                      |   | 49.64 | 3.01       | 4.86  | 0.11 | 22.20        | 17.65 | 0.10 | 0.01       | 1.28  | 98.86 | 0.820         | 0.891      |   |
| 7                                                                      |   | 41.72 | 0.80       | 8.42  | 0.15 | 42.08        | 0.84  | 0.00 | 0.00       | 4.61  | 98.62 | 0.833         | 0.899      |   |
| $\overline{\mathbf{8}}$                                                |   | 53.80 | 18.23      | 5.49  | 0.09 | 5.58         | 9.38  | 4.50 | 0.15       | 1.52  | 98.74 | 0.504         | 0.644      |   |
| $\frac{1}{\sqrt{2}}$                                                   |   | 42.05 | 0.49       | 8.55  | 0.14 | 46.56        | 0.50  | 0.00 | 0.00       | 1.68  | 99.97 | 0.845         | 0.907      |   |
| $\overline{10}$                                                        |   | 48.95 | 2.51       | 5.89  |      | $0.13$ 23.85 | 16.15 | 0.00 | 0.00       | 2.10  | 99.58 | 0.802         | 0.878      |   |
| 11                                                                     |   | 39.85 | 4.39       | 9.46  |      | $0.15$ 42.01 | 2.12  | 0.07 | 0.00       | 1.40  | 99.45 | 0.816         | 0.888      |   |
|                                                                        |   | 42.61 | 1.21       | 8.46  |      | $0.15$ 40.27 | 5.28  | 0.00 | 0.00       | 0.14! | 98.12 | 0.826         | 0.895      |   |
| $\begin{array}{r} \n 12 \\  \hline\n 13 \\  \hline\n 14\n \end{array}$ |   | 40.03 | 3.91       | 10.20 |      | $0.17$ 41.08 | 2.63  | 0.23 | 0.00       | 0.001 | 98.25 | 0.801         | 0.878      |   |
|                                                                        |   | 40.04 | 3.26       | 10.05 |      | $0.17$ 43.52 | 1.86  | 0.38 | 0.00       | 0.02  | 99.30 | 0.812         | 0.885      |   |
| $\overline{15}$                                                        |   | 43.88 | 1.43       | 8.52  |      | 0.15 38.04   | 6.91  | 0.03 | 0.00       | 0.01  | 98.97 | 0.817         | 0.888      |   |
| $\overline{16}$                                                        |   |       |            |       |      |              |       |      |            |       |       |               |            |   |
| $\overline{17}$                                                        |   |       |            |       |      |              |       |      |            |       |       |               |            |   |

第1表 岩石の化学組成. 枠で囲んだ部分がキーボードからインプットし たデータ.

|                      | А | κ                                          |                                                         | м                                         | Ν |
|----------------------|---|--------------------------------------------|---------------------------------------------------------|-------------------------------------------|---|
| 1                    |   |                                            |                                                         |                                           |   |
| $\frac{2}{3}$        |   | Total                                      | MgO/(MgO+FeO)                                           | Mg/(Mg+Fe)                                |   |
|                      |   | $-SUM(B3:J3)$                              | $= F3 / (F3 + D3)$                                      | $=(F3/40.31)/(F3/40.31)+(D3/71.85))$      |   |
| $\blacktriangleleft$ |   | $=$ SUM(B4:J4)                             | $=$ F4/(F4+D4)                                          | $=(F4/40.31)/((F4/40.31)+(D4/71.85))$     |   |
| $5\overline{5}$      |   | $=$ SUM $($ B5:J5 $)$                      | $-F5/(F5+D5)$                                           | $=(F5/40.31) / ((F5/40.31) + (D5/71.85))$ |   |
| 6                    |   | $=$ SUM $($ B6:J6 $)$                      | $=$ F <sub>8</sub> $($ F <sub>6</sub> +D <sub>6</sub> ) | $=(F6/40.31)/((F6/40.31)+(D6/71.85))$     |   |
| 7                    |   | $=$ SUM(B7:J7)                             | $=$ F7/(F7+D7)                                          | $=(F7/40.31)/((F7/40.31)+(D7/71.85))$     |   |
| 8                    |   | $=SUM(B8:J8)$                              | $=$ F8/(F8+D8)                                          | $=(F8/40.31)/(F8/40.31)+(D8/71.85))$      |   |
| 9                    |   | $=$ SUM(B9:J9)                             | $=$ F9/(F9+D9)                                          | $=(F9/40.31)/((F9/40.31)+(D9/71.85))$     |   |
| 10                   |   | $=$ SUM(B <sub>10</sub> :J <sub>10</sub> ) | $=$ F10/(F10+D10)                                       | $=(F10/40.31)/((F10/40.31)+(D10/71.85))$  |   |
| $\sqrt{11}$          |   | =SUM(B11:J11)                              | $=$ $F11/(F11+D11)$                                     | =(F11/40.31)/((F11/40.31)+(D11/71.85))    |   |
| $\overline{12}$      |   | $=$ SUM $(B12:J12)$                        | $=$ F12/(F12+D12)                                       | $=(F12/40.31)/((F12/40.31)+(D12/71.85))$  |   |
| $\overline{13}$      |   | $=$ SUM $(B13;J13)$                        | $=$ F13/(F13+D13)                                       | $=(F13/40.31)/((F13/40.31)+(D13/71.85))$  |   |
| $\overline{14}$      |   | $=$ SUM(B14:J14)                           | $=$ F14/(F14+D14)                                       | $=(F14/40.31)/(F14/40.31)+(D14/71.85))$   |   |
| $\overline{15}$      |   | $=$ SUM(B15:J15)                           | $=$ F15/(F15+D15)                                       | $=(F15/40.31)/(F15/40.31)+(D15/71.85))$   |   |
| 16                   |   |                                            |                                                         |                                           |   |
| $\overline{17}$      |   |                                            |                                                         |                                           |   |

第2表 表計算の例. 第1表のK, L, M例のデータは, 実際には このような式により計算が行われている.

(Total, MgO/(MgO+FeO) および Mg/(Mg+Fe) の頃) は、実際には第2表のような式で計 算されている。第2表中のセル L3 から L15 あるいはセル M3 から M15 は.四則演算を組 み合わせたものである。第 2 表中,セル K3 から K15 に示される函数 sum (\_ ) はソフト中に 組み込まれている函数で( ) 内で示される範囲のセルの数値の合計を求める函数であり, こ のような組み込み函数は非常に充実している。基本的な数学函数はもちろんのこと,統計函数, データベース函数、三角函数、論理函数、財務函数などが含まれている。以上に示したように、 各種の分析値はもとより、様々な数値データをスプレッドシートに入力しておけば後になって いろいろと加工できることが最大のメリットと言えよう。さらに,スプレッドシートには検索 機能も組み込まれており、文献管理や名簿などの幅広い用途にも適している。

#### 文献整理

図書館での文献検索システムを活用する人も多いと思うが、ここではパーソナルユースでの 文献整理法におけるスプレッドシートの利用法について検討する。

私たちが日頃収集して利用している文献の整理というものは以外にたいへんなものである。 著者別や項目別など様々な整理方法が考えられるが、これらの分類方法では一度使用したあと 再び同じ基準でもとの場所に戻すことが難しいし、また項目別に分類した場合にはその文献の 必要目的に応じて同じものを複数収集する場合すらある。筆者の経験から言って、このような 整理方法のたどり着く結果は,苦労してせっかく収集した文献も机の上に乱雑に積み重ねられ ていくだけにたる。さらに,ある文献が必要になったとき,以前に集めた文献を捜し出すより もむしろ新しく収集したおした方がてっとり早かったりもする場合すらある。このような事態 を回避するための手段として文献に通し番号を付けて管理する方法が考えられる。この場合, 問題となるのが検索である。必要た文献を捜し出すときには,多くの場合,著老名やタイトル 中の単語,あるいはキーワードが想定される。したがって,もしこの管理方法で文献を検索す るとするならばその目的別の検索カードたどをも作成しておかなけれぽたらたい。これはただ でさえ整理の面倒た作業であるのに,さらにカードを作成したければたらないという二重三重 の労力をせまられる。そこで,この通し番号による文献整理方法にはコンピュータの導入が有 効とたる。この,コンピュータによる文献管理の最大のメリットは,すばやく目的の文献をピ ックアップできるだけでなく,通し番号によってその帰属がはっきりしているので,ふだん頻 繁に利用して卓上にほうり出されていてもすぐにもとの場所に帰すことができるということで ある。さらに,ある特定のデータの掲載されている文献を検索したい場合にも,検索項目に自 分なりのキーワードの欄を設けておくことにより,」層便利なものにたる。逆に,デメリット としては,収集したけれどもコンピュータに登録していない文献が蓄積してくると,登録する 作業が大変だということである。いずれにせよ,この登録する作業をこまめに行ってさえおけ ぽ非常に使いやすい環境が実現される。

 文献の整理には著者別,項目別だと,様々た分類の方法が考えられるが,筆者の場合には文 献を収集した順に通し番号を付けてファイリングキャビネットに収めている。そして,その番 号順にスプレッドシートに必要事項を書き込んでいくのである(第1図)。記入する事項は,

| No.             | Author             | Year | Title                                                                                            | Journal            | Yol.         |
|-----------------|--------------------|------|--------------------------------------------------------------------------------------------------|--------------------|--------------|
|                 |                    |      | 413 Ghiorso M.S. and Carmicha 1985 Chemical mass transfer in magmatic pro-                       | C.M.P.             | 90           |
|                 |                    |      | 414 Melson W.G. and O'Hearn, T. 1979 Basaltic glass erupted along the Mid-AtlaOcean Crust        |                    |              |
|                 |                    |      | 415 Cameron, W.E., McCulloch, 1983 Boninite petrogenesis; chemical and Nd-9                      | E.P.S.L.           | 65           |
|                 |                    |      | 416 Menzies, M.M. and Murthy, 1978 Strontium isotope geochemistry of alpine R E.P.S.L.           |                    | 38           |
|                 | 417 Brueckner H.K. |      | 1974 "Mantle" Rb/Sr and 875r/86Sr ratios for                                                     | E.P.S.L.           | 24           |
|                 |                    |      | 418 Basu, A.R. and Murthy, Y.R. 1977 Ancient lithospheric Inerzolite xenolith i                  | E.P.S.L.           | 35           |
|                 | 419 Brueckner H.K. |      | 1975 Contact and fracture ultramafic assemble                                                    | C.M.P.             | 49           |
|                 |                    |      | 420 Johnson, K.T., Dick, H.J.B.: 1990 Melting in the oceanic upper mantle: An i                  |                    | 95<br>J.G.R. |
|                 |                    |      | 421 Kinzler R.J., Grove, T.L. ar 1990 An experimental study on the effect of ter                 |                    | 54<br>G.C.A. |
| 422 Rosing, M.  |                    |      | 1990 The theoretical effect of metasomatism or                                                   |                    | 54<br>G.C.A. |
|                 |                    |      | 423 Cassidu.R.M. and Chauvel, (1989 Modern liquid chromatographic technique Chem.Geol.           |                    | 74           |
|                 | 424 cassidy, R.M.  |      | 1988 Determination of rare-earth elements in Chem.Geol.                                          |                    | 67           |
|                 |                    |      | 425 Whittaker, P.J. and Watkir 1984 Genesis of chromitite from the Mitchell r                    | Can.Min.           | 22           |
| 426 Irvine.T.N. |                    |      | 1977 Origin of chromitite layers in the Musko:                                                   | Geology            | 5            |
|                 |                    |      | 427 Tryine, T.N. and Smith, C.H. 1967 primary oxide minerals in the layered semic Geology specia |                    |              |
|                 |                    |      | 428 Carroll, M.R. and Wyllie, P 1989 Experimental phase relations in the syste                   | J.Petrol.          | 30           |
|                 | 429 Ghiorso, M.S.  |      | 1987 Chemical mass transfer in magmatic pro-                                                     | C.M.P.             | 96           |
|                 |                    |      |                                                                                                  |                    |              |
|                 | <b>REF MACRO</b>   |      | <b>REF EHTRACT</b>                                                                               | <b>REF STARTUP</b> |              |

 $\bullet$  File Edit Formula Format Data Options Macro Window  $\text{N}$  $D416$  Boninite petrogonosis: chemical and  $Nd$ -Sr isotopic

第1図 文献ファイル.横一行が一つの文献データとなる. この検索シス テムでは,REFERENCE FILE(文献ファイル),REF MACRO(検 索実行マクロ), REF EXTRACT (検索用および結果を表示させる ウインドウ), そしてREF STARTUP (検索システム起動用マクロ) の4つのウインドウが常に表示されている.

通し番号(No.),著者(Author),年(Year),タイトル (Title),雑誌名(Journal),刊 (Vo1.),ぺ一ジ(Page),そしてキーワード(Key Word)である。一つの文献につき,一行 のレコードが与えられるわけである。この一レコードは,ちょうど」枚の文献検索カードに相 当する。

さて、文献ファイル(第1図では REFERENCE FILE) ができたら次はいよいよ検索であ る。市販のスプレッドシートにはその機能の中に検索が含まれてはいるものの,その使いがっ てはあまり良くない。そこで,筆者はそのソフトのマクロ機能を利用して検索プログラムを作 成した。マクロ機能とは日常よく繰り返し行われる連続した作業を一つのコマンドに置き換え てしまうという,一種のバッチ処理といえる。そしてこの検索プログラム(REF MACRO) および検索したレコードを表示されるウインドウ(REF EXTRACT)を画面の下側に常駐さ せておき,検索の際にズームアップさせて使用するのである。第2図の,矢印のポインタが指 している部分をマウスでクリックすると画面は第3図のような状態にたる。ここで検索項目を 指定する(SET CRITERIA)。例えば,文献のタイトル中にA1psという語が含まれている ものを検索するものとする。この場合,Title と表示されたセルの下側に\* Alps\* とタイプす る。ここで(\*) マークは、検索の際のワイルドカード指定の意味を持つ。次に、プルダウン メニューの中からMacroメニューを選択し,マクロを実行すると検索を開始する。検索の結 果は、同じ画面上の EXTRACTED DATA の欄に表示される(第4図)。その中から目的の 文献番号を読み取りファイリングキャビネットからピックアップする。以上の,検索のマクロ プログラムの一部を参考までにリスト1に示す。この10行程度の短いマクロプログラムで上記 の一連の作業,すなわち,検索範囲の指定,検索,検索したレコードのコピー,EX- TRACTED DATA のウインドウへの表示, をしてしまうのである。

| E5                                    |                     | *Alps* |                                                                                   |                    |      |    |  |  |  |
|---------------------------------------|---------------------|--------|-----------------------------------------------------------------------------------|--------------------|------|----|--|--|--|
| <b>REFERENCE FILE</b>                 |                     |        |                                                                                   |                    |      |    |  |  |  |
| Author<br>No.                         |                     | Year   | <b>Title</b>                                                                      | Journal            | Yol. |    |  |  |  |
|                                       |                     |        | 413 Ghiorso, M.S. and Carmicha 1985 Chemical mass transfer in magmatic pro-       | C.M.P.             | 90   |    |  |  |  |
| 414 Melson W.G. and O'Hearn T 1979    |                     |        | Basaltic glass erupted along the Mid-AtlaOcean Crust                              |                    |      |    |  |  |  |
| 415 Cameron, W.E., McCulloch, 1983    |                     |        | Boninite petrogenesis: chemical and Nd-5                                          | E.P.S.L.           | 65   |    |  |  |  |
|                                       |                     |        | 416 Menzies, M.M. and Murthy 1978 Strontium isotope geochemistry of alpine        | E.P.S.L.           | 38   |    |  |  |  |
| 417 Brueckner H.K.                    |                     |        | 1974 "Mantle" Rb/Sr and 87Sr/86Sr ratios fo                                       | E.P.S.L.           | 24   |    |  |  |  |
| 418 Basu,A.R. and Murthy,Y.R. 1977.   |                     |        | Ancient lithospheric lherzolite xenolith i                                        | E.P.S.L.           | 35   |    |  |  |  |
| 419 Brueckner, H.K.                   |                     | 1975   | Contact and fracture ultramafic assemble                                          | C.M.P.             | 49   |    |  |  |  |
| 420 Johnson K.T., Dick H.J.B.: 1990   |                     |        | Melting in the oceanic upper mantle: An i                                         | J.G.R.             | .95  | 26 |  |  |  |
|                                       |                     |        | 421 Kinzler, R.J., Grove, T.L. ar 1990 An experimental study on the effect of ter | G.C.A.             | 54   |    |  |  |  |
| 422 Rosing, M.                        |                     | 1990   | The theoretical effect of metasomatism or                                         | G.C.A.             | 54   |    |  |  |  |
| 423 Cassidy, R.M. and Chauvel, (1989) |                     |        | Modern liquid chromatographic technique Chem.Geol.                                |                    | 74   |    |  |  |  |
| 424 cassidy R.M.                      |                     | 1988   | Determination of rare-earth elements in Chem.Geol.                                |                    | 67   |    |  |  |  |
| 425 Whittaker P.J. and Watkir 1984    |                     |        | Genesis of chromitite from the Mitchell $\mathbf{r}$                              | Can.Min.           | 22   |    |  |  |  |
| 426 irvine,T.N.                       |                     | 1977   | Origin of chromitite layers in the Musko:                                         | Geology            | 5    |    |  |  |  |
| 427 Irvine T.N. and Smith C.H.        |                     | 1967   | primary oxide minerals in the layered semic Geology special                       |                    |      |    |  |  |  |
| 428 Carroll M.R. and Wullie P         |                     | 1989   | Experimental phase relations in the suste                                         | J.Petrol.          | 30   |    |  |  |  |
| 429 Ghiorso, M.S.                     |                     | 1987   | Chemical mass transfer in magmatic pro-                                           | C.M.P.             | 96   |    |  |  |  |
| 430 Paquette, J-L., Menot, R-P.       |                     | 1989   | REE,Sm-Nd and U-Pb zircon study of ecl                                            | E.P.S.L.           | 96   |    |  |  |  |
|                                       | لتسدف فالمختلبة كلا |        |                                                                                   |                    | ታሪ   |    |  |  |  |
| <b>REF MACRO</b>                      |                     | 記事     | <b>REF EXTRACT FO</b><br>ĽË                                                       | <b>REF STARTUP</b> |      |    |  |  |  |
| , Ready<br>NUM                        |                     |        |                                                                                   |                    |      |    |  |  |  |

 $\bullet$  File Edit Formula Format Data Options Macro Window  $\infty$ 

第2図 REF EXTRACTをactivateした状態. 矢印のポインタの部分をク リックすると第3図の状態になる、

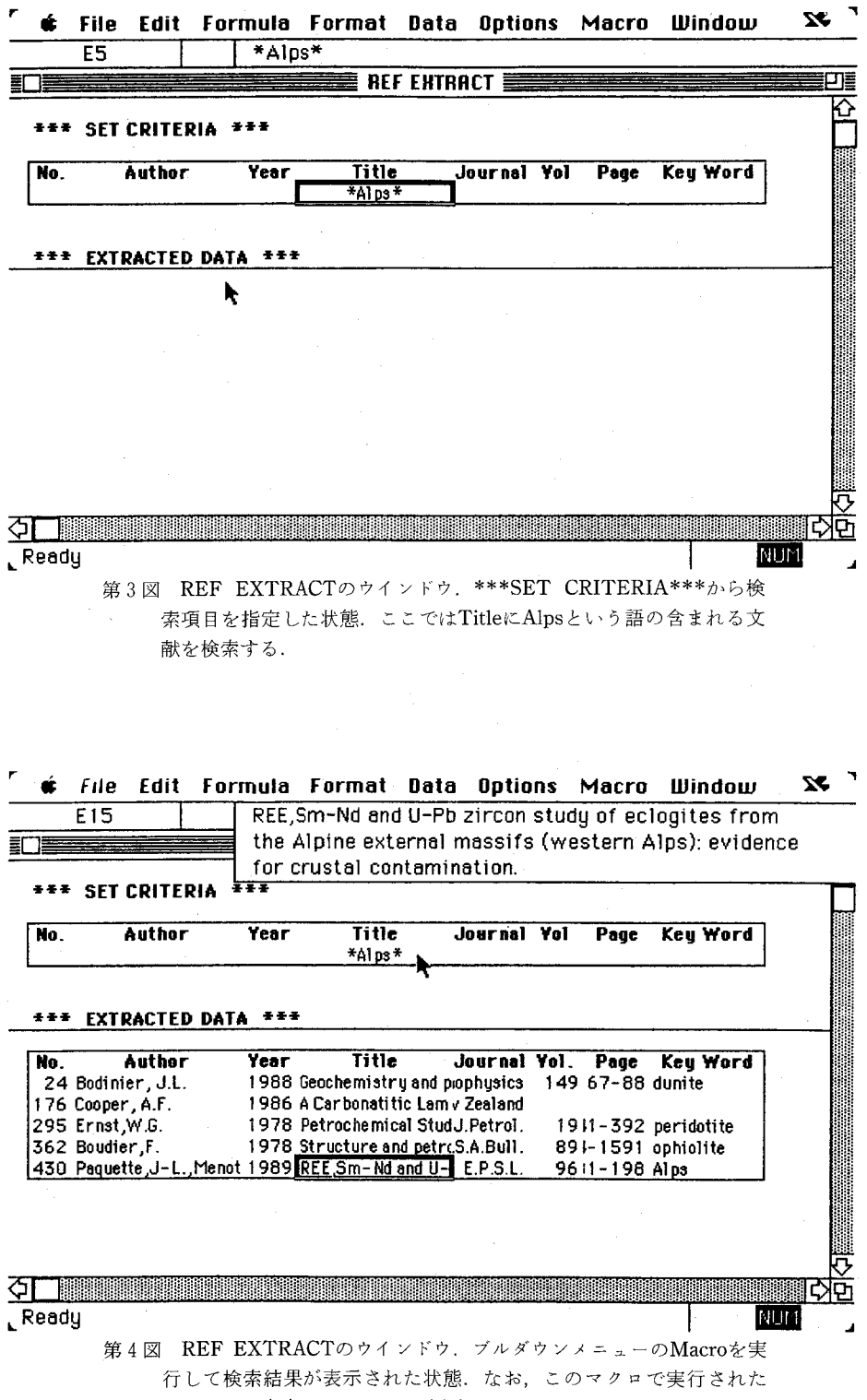

プログラム内容はリスト1に示される.

Title

```
  =ACTlVATE{''REFERENCE FlLE1')
=SELECT("R1C14:R2C14")
  =SET.CRlTERlA〇
=SELECT("R4C11:R50C18")
=EXTRACT(FALSE)
=COPY()=ACTIVATE("REF EXTRACT")
=SELECT("R10C2")
=PASTE()
  =80RDERσRuE,FALSE,FALSE,FALSE,FALSE)
  =RETURNO
```
リスト 1 REF MACROのプログラム内容 (一部). Title により文献を検索する場合のマクロプログラム.

最近ではファイルメーカーⅡや dBASE Ⅲといったすぐれたカード 型データベースソフトも市販されて いるのでデータベースソフト側で各 レコードの構造さえ指定しておけば スプレッドシートからデータベース ソフトヘのデータの転送も簡単に行 えてしまう。したがって,スプレッ ドシートで蓄積したデータは決して 無駄にはならない。

数値データの管理とその活用

最近の地球化学的データの量の増加は目ざましいものがある。例えば, ODP (Ocean Drilling PrOject)一やDSDP(Deap Sea Dri11ing Project)により,世界中の深海底の岩石がいたる ところで掘削され,そして採取された岩石や鉱物の化学組成が数多く報告されるようになって きた。筆者はこれまでに報告されてきている,海洋地殻を構成する海嶺性玄武岩(Mid-0cean Ridge Basalt;以降 MORB と呼ぶ)の全岩化学組成のデータをスプレッドシートを利用して 蓄積してきている。中でも, MORB マグマの組成を示すガラスは, 中央海嶺系での火成作用 のプロセスを知るための重要なデータといえる。ここではスプリットシートを利用した MORBガラスの化学組成の数値データの管理とその活用例についてふれる。

前節で述べたような手順で収集し整理した文献から、MORB ガラスの化学組成のデータが 示されている文献をピックアップする。Key Wordの項になんらかの共通のキーワードを書 き込んでおくと,簡単にセレクトすることができる。ピックア・ツブした文献から,必要なデー タをスプレッドシートに記入するわけであるが,インプットする際に,できるかぎり多くの情 報量を書き込む方が良い。そこで第3表のような項目でデータを書き込むことにしている。表 中の Code 欄は, EPR (East Pacific Rise ; 東太平洋海膨)とか MAR (Mid-Atlantic Pidge ; 大西洋中央海嶺)などの,どこの海洋で得られたデータかがわかるように、また、Grid の欄 には,世界中の地域を東西10度ごと,南北10度ごと(北緯70度~南緯70度)の504ブロックに 分割し,そのグリットを記号化して示してある。さらに,岩石名や特徴だとのデータも示し, そしてガラスの化学組成をインプットする。これだけインプットしてあれぽ,あとはこのデー タを用いていろいろ活用することができる。ここではこのスプレッドシート上のデータをもと に,CIPWノルム(12〕の計算例を示す。

筆者のこれまでに収集した MORB ガラスのデータは現在までに500個あまりである。これ らの個々のデータにつきノルム計算を行うわけであるが,その前にノルムについて簡単に説明 を行う。

 マグマから固結した岩石は,その冷却過程などの条件の違いによって,形成される鉱物が異 なったり,また,顕微鏡下での鉱物のモード組成が異だったりする。顕微鏡下での組織や構成 佐 野 栄

鉱物のモード組成が異なっている二つの岩石が,同じ組成の全岩化学組成を示す場合がある。 ノルム計算とはこのように,岩石言己載学的に異なった岩石を比較する場合,その岩石の化学分 析値を一定の規則にしたがって,定められた,単純化した鉱物(ノルム鉱物)にふりわける方 法をいう。ノルム計算の詳細はいくつかの教科書に解説(13.14) されているのでここでは省略する。

 ノルム計算は第5図に示すように,計算の進行にともない,いろいろなケースに枝分かれす る。始めの全岩化学組成(図中のふちどり文字で示した酸化物)の違いによって最終的に算出 されるノルム鉱物の種類やその量比が異なるわけである。このように,多くの枝分かれや繰り 返しを含むような計算のプログラムをスプレッドシートの計算機能を利用して行うのは困難で ある。したがって、このノルム計算は、BASICや Pascal などのプログラミング言語を利用

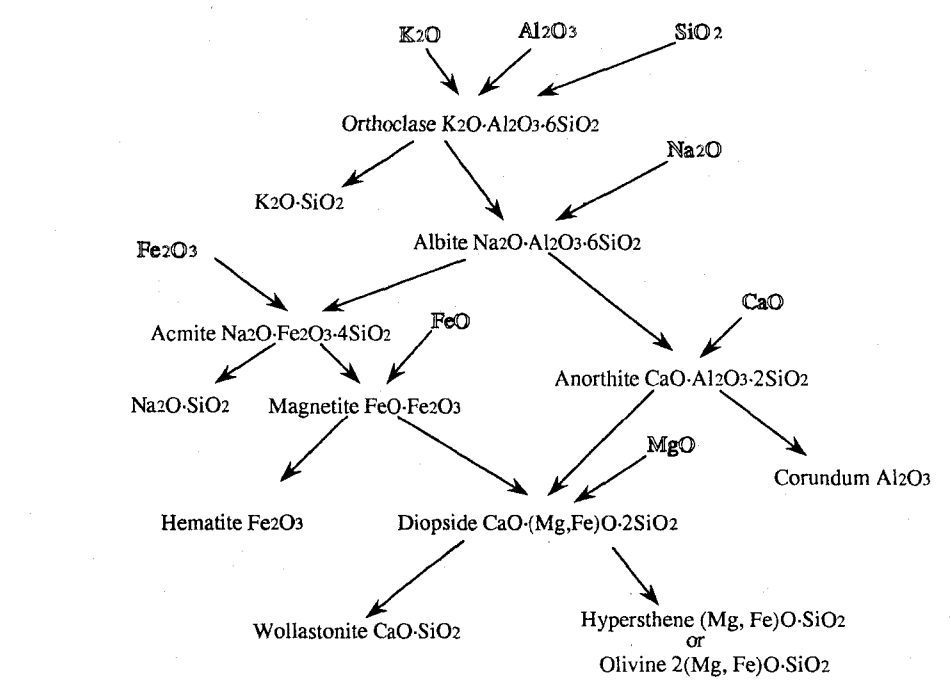

弟5図 王成分兀素(太子で示した酸化物)のノルム鉱物への分配過程. 都城, 久城 <sup>(13)</sup>の| に一部加筆.

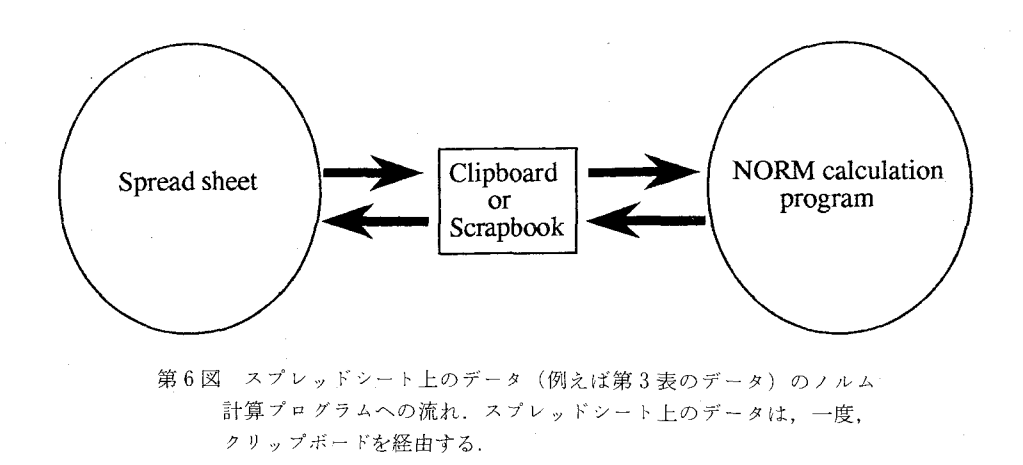

してプログラムを作成し,その結果をスプレッドシート上に張り付けるのが簡単である。筆者 はこの計算プログラムをQuick BASICを用い作成した。スプレッドシート上のデータ(第3 表)を計算プログラム上に導くためには,第6図のように,計算するためのデータをコピーし, いったんクリップボードに張り付け,クリップボード上のデータを計算プログラムに読み込ま せるという作業を行われたけれぼならたい。計算実行後,その結果を再びクリップボード経由 でスプレッドシートに返すわけであるが,計算のアウトプットを・クリップボード上に行うよう にプログラムを設定することにより簡単にスプレッドシートに結果(第4表)を返すことが可 能とたる。この方法を用いると計算機のメモリが許す限り,一瞬に数百個の計算を実行し結果 を返すことが可能である。

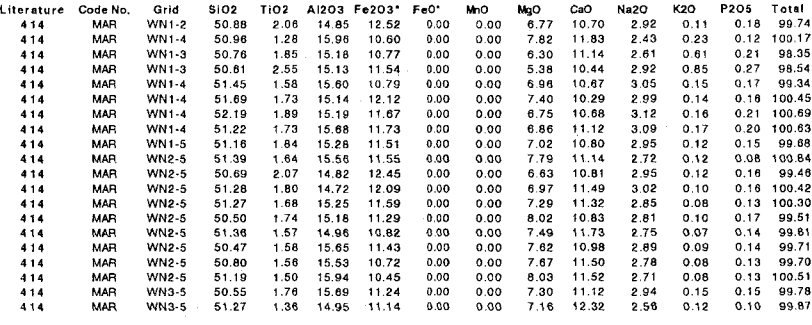

第3表 海嶺性玄武岩(MORB)ガラスの主化学組成(一部のデー タについてのみ表示). 横一行のデータが一つのMORBガラ

スのデータに相当する.

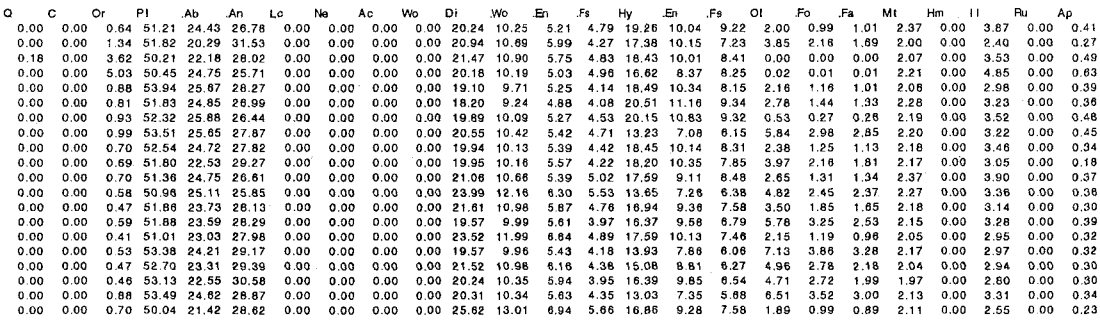

第4表 ノルム計算の実行結果(一部のデータについてのみ表示). 第3表 のデータについて計算を行った後,再びスプレッドシート上に帰さ れた実行結果.

 なぜこういった計算結果をわざわざスプレッドシート上に返さなければならたいかという と,この得られた結果をあとで様々なグラフ(第7図)や表に加工する際に便利であるからで ある。単に,計算結果をプリントアウトさせるだけでは得られたデータをグラフや表の作成の ために再びグラフィックソフトたいしワープロに打ち込まなければならず二重三重の手間がか かるからである。このように地学分野,とりわけ数値データを頻繁に取り扱う分野でのスプレ ッドシートの有用性は,かたり大きいといってよい。また,他の分野でのアンケrトの結果の まとめや,その結果のグラフ化だと様々た活用例が想定される。

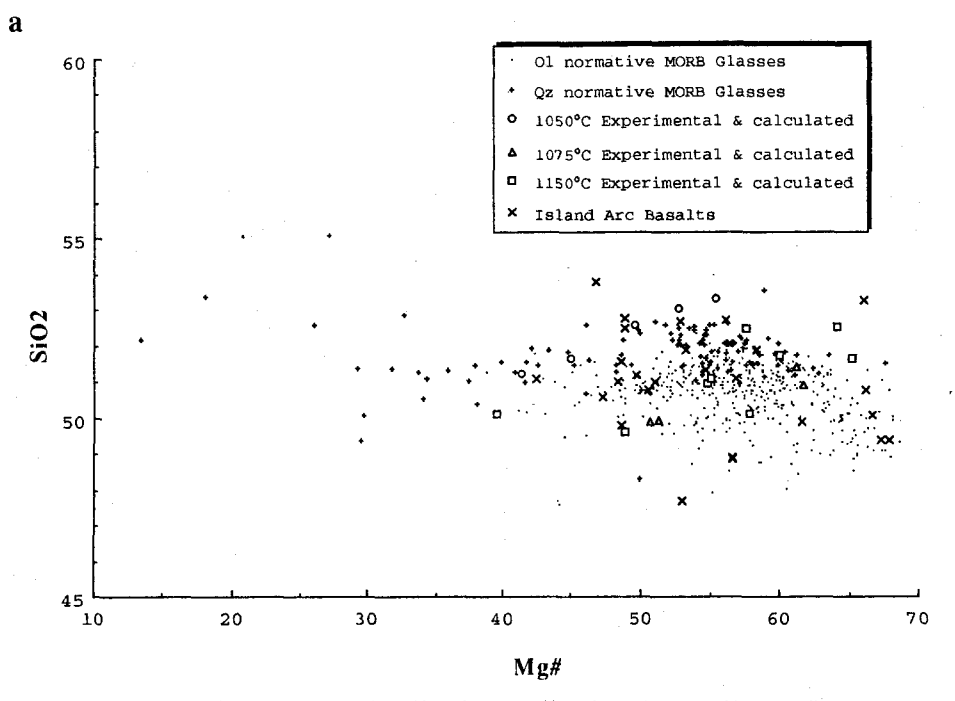

第7図 二軸ブロットの一例、第3表および第4表のデータを利用して作 成した図. スプレッドシート上のデータは、簡単に別のグラフィッ クソフトヘも利用することができる.

# 4.おわりに

以上に研究支援ツールとしてのスプレッドシートの活用例を解説してきた。しかし、以下に 述べるようにスプレッドシートはコンピュータ教育における,そのリテラシーを育成するため の良いツールともなりうる。

 近年のコンピュータの利用は,そのハードウェアの性能の向上に伴い急速に普及するように なってきている。パソコンレベルにおいても,その CPU の主流が現在では16ビットから32ビ ットになろうとしているし,また,記憶容量も数百キロバイトから数メガバイトに,また,ハー ドディスクは必携という状態になりつつある。これは,最近のOSの主流であるGUI (Graphical User Interface)<sup>(15)</sup>と,同時にいくつものアプリケーション間での仕事を行うマ ルチウインドウの環境を現実するために必要だからである。GUIはユーザにとって,非常に 快適な操作環境を与えてくれる。コンピュータのことをあまり知らないユーザでも、マウスで アイコンをクリックするだけで、アプリケーションを起動させることが可能であるし、また, マルチウインドウの環境下でのデータのカット&ぺ一スト作業など,ほとんどキーボードをさ わる必要がなくて操作できる。このような GUI ベースの OS は、パソコンでは、アップル社 のマッキントッシュ,マイクロソフト社のMS-DOS用のWindows,OS/2周のPM(Presen tation Manager) などが開発されてきており, GUI は、パソコンの OS の主流となりつつあ る。このGUIの導入により,コンピュータの操作環境が非常に使いやすくなってきているこ

とはまちがいない。さて,このような環境が与えられつつある現在,学生あるいは生徒に,ど のようにコンピュータの活用の仕方を指導したらよいのだろうか。ことに,先の学習指導要領 で推進されている小,中,高等学校でのコンピュータの活用の指導をせまられている将来の教 員一現大学生一に,どのようにコンピュータ教育をほどかすかということは重要問題であると いえる。

 大学生にコンピュータの活用のしかた,あるいは,コンビニーダめ使い方を指導する際の問 題として,多くの学生の場合,コンピュータを使ったことがないということであろう。さらに, こうした学生の多くはコンピュータに触れることに」種の恐怖感のようなものを抱いているよ うである。スイッチをし・れて,さて次に何をしたら良いのか,が分からないのである。また, 操作方法を誤って壊したりしないだろうか,といったようだ先入観が働いてしまうようである。 したがって,まずコンピュータに慣れるという,いわゆるリテラシーを養うことが重要であろ う。そういった意味では,最近のグラフィックベースのユーザインターフェースを搭載した OS が流行してきつつあることは歓迎すべきことである。また,学生のコンピュータに対する リテラシーを育てるためには,いきなりプログラミング言語を教えるよりも,むしろ何か実用 的た市販ソフトを利用した指導が大切なのではないだろうか。プログラミング言語の習得は, 実際にその言語を利用しての目的がなければなかなか難しい。ワードプロセッサーやここで紹 介したスプレッドシートはその意味でコンピュータ恐怖症を解消するための良い教材であると いえる。特に,スフレッードシートはここに示してきたように様々な分野あるいぽ様々な用途で 利用可能である。例えば,小学校や中学校では児童生徒の出席管理や成績の管理に,また大学 では学生や教官の研究活動の支援ツールとして威力を発揮することが期待される。

 スプレッドシートの良い点は,ディスプレイに表示されたデータの修正あるいは加筆が目で 見たままに行えるということであるといえる。これは,たいへんに重要なことである。なぜな らば,コンピュータについての初心者にとって,自分が行っている作業そしてその結果が目で 逐一確認できるということに安心感を覚えるからである。

 本稿ではスプレッドシートの地学分野での活用例をあげ,大学における研究支援ツールとし ての有用性を指摘してきた。そしてもっと幅広く活用されるべきであることと,現在のコソピ 土一夕の操作環境の向上に伴い,スプレッドシートがコンピュータリテラシーを養うための良 い材料となりうることを提案した。

#### 引 用 文献

- (1)文部省(1989)中学校指導書理科編,学術図書株式会社.
- (2〕西 広祐(199!)Macとお勉強一教育の現場から一.Mac Japan (技術評論刊),no.3,p.8-21.
- (3)金子召力榮(1990〕教育学部学生の持つパソコンのイメージ.平成元年度教育方法等改善娃費,教師教育に おける情報教育の実践研究(2),p.9-15.金沢大学教育学部附属教育工学センター.
- (4)吉井守正,佐藤岱生(1984)GEOCAPSの岩石学,鉱物学への応用と展望.地質ニュース,no.364,p, 52\_61.
- (5) 本荘時江,武田福美,菅原義明(1987)日本地質文献データベース: GEOLIS の作成と紹介. 地質ニュー ス, no.396,p-52-60.
- (6〕塩野清治,升本真二,広原海溝(1990)パソコンによる地質図学入門.共立出版.
- (7)塩野清治,升本真二,広原海溝(1990)パソコンに」二る地質図学演習.共立出版.
- (畠〕塩野清治(1990〕論理地質学の提案.日本地質学会第97年学術大会講演要旨.
- (9〕坂本正徳,石江輝秋,塩野清治(1990〕層序推定過程の論理地質学的解析.日本地質学会第97年学術大会 講演要旨.
- (1Φ松原道男(1990〕教員養成の理科実験におけるコンピュータの利用.平成元年度教育方法等改善経費.教 師教育における情報教育の実践研究(2〕,p.17-22.金沢大学教育学部附属教育工学センター.
- (ll)渡辺嘉士,高橋 修,石井 醇(1990〕イメージスキャナを利用した面積測定法による火成岩の色指数測 定と教材化.日本地質学会第97年学術大会講演要旨.
- (12) Cross, W., J. P. Iddings, L. V. Pirsson and H. S. Washington (1903) Quantitative classification of ig-neous rocks.University of Chicago Press.
- (1\$都城秋穂,久城育夫(1975〕岩石学皿,共立出版.
- (1φ Cox,K.G.,J.D.Bell and R.J.P3nkhurst(1979〕The Interpretation of Igneous Rocks.George A11en &UnWin.
- (15) Computer Today (1991) 特集最新 GUI の全貌. サイエンス社.